# Пополнение целевого инвестиционного счета ICN Holding

Через веб-версию онлайн-кабинета «Тинькофф банка»

## 1. В ЛИЧНОМ КАБИНЕТЕ, СЛЕВА, ВЫБИРАЕМ ДОЛЛАРОВЫЙ СЧЁТ ВАШЕЙ КАРТЫ И НАЖИМАЕМ «ДЕЙСТВИЯ»

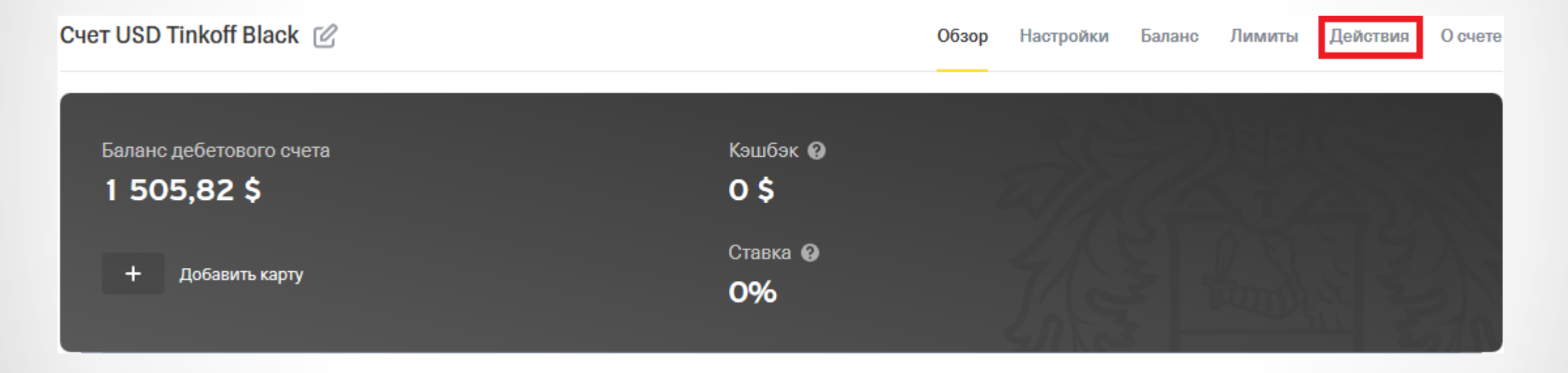

## 2. НАЖИМАЕМ «ОПЛАТИТЬ»

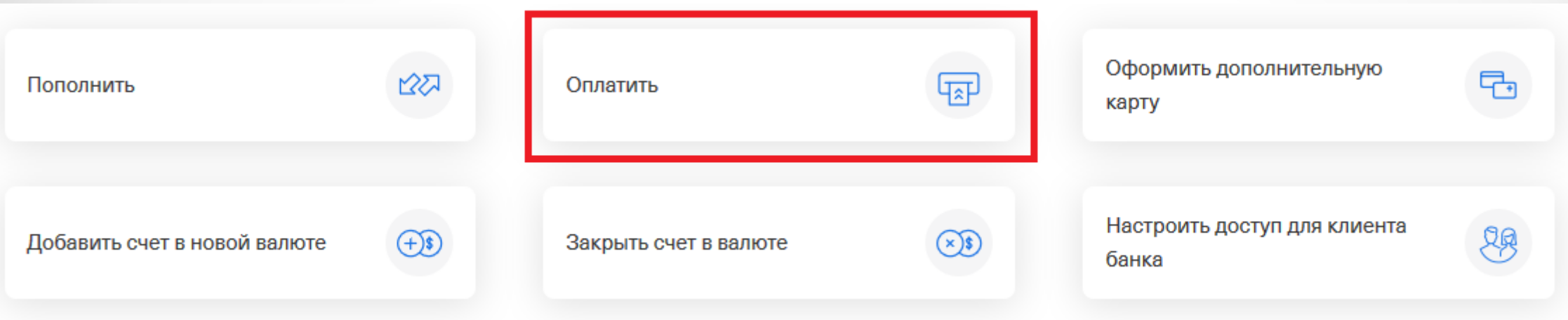

## 3. НАЖИМАЕМ «ПЕРЕВЕСТИ»

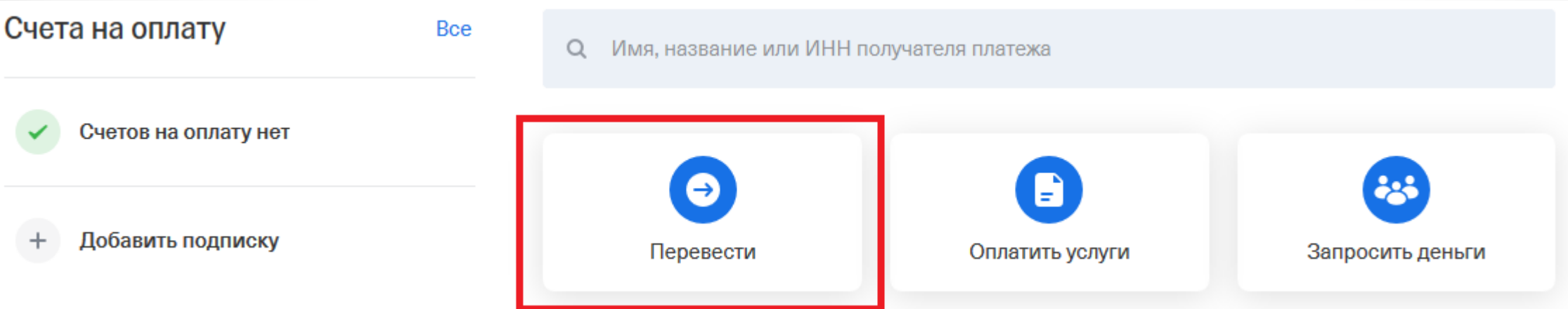

## 4. ВЫБИРАЕМ «SWIFT-ПЕРЕВОД»

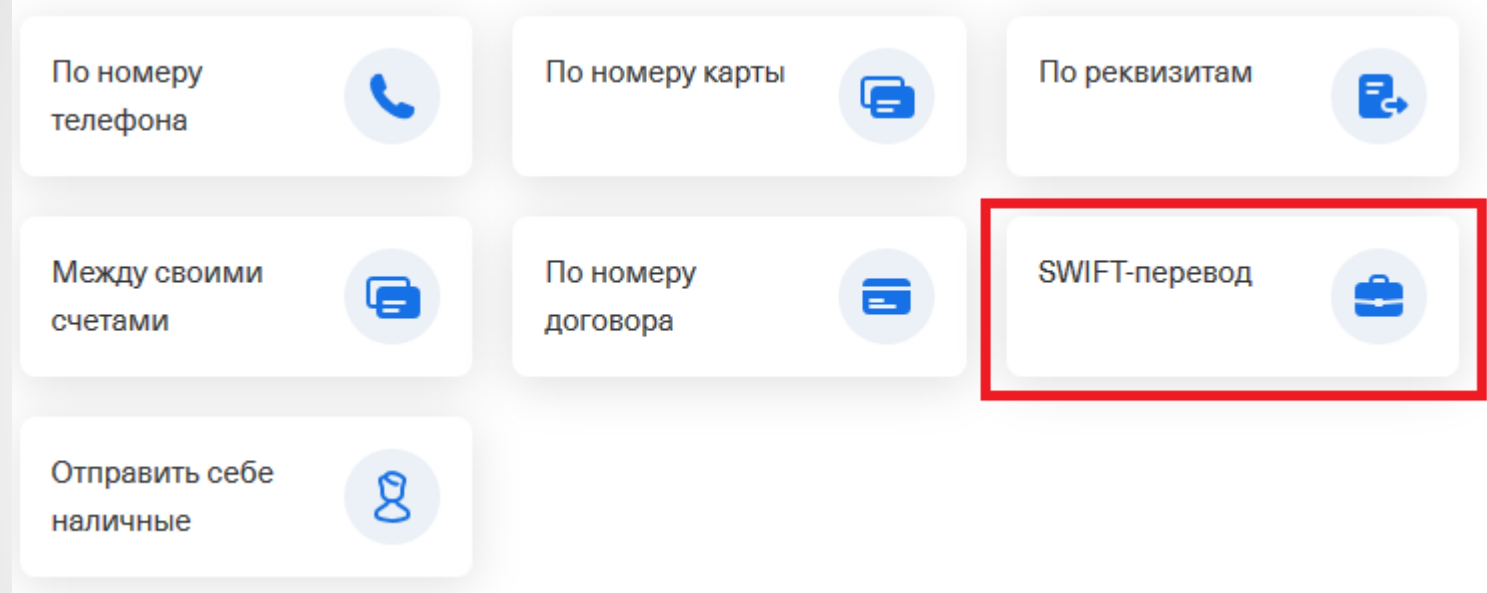

## 5. ТИП ПЕРЕВОДА: МЕЖДУНАРОДНЫЙ

## Вводим (копируем) IBAN: 6793976931

## **BBOДИМ (КОПИРУЕМ) SWIFT: CITIUS33XXX**

#### Реквизиты банка-получателя

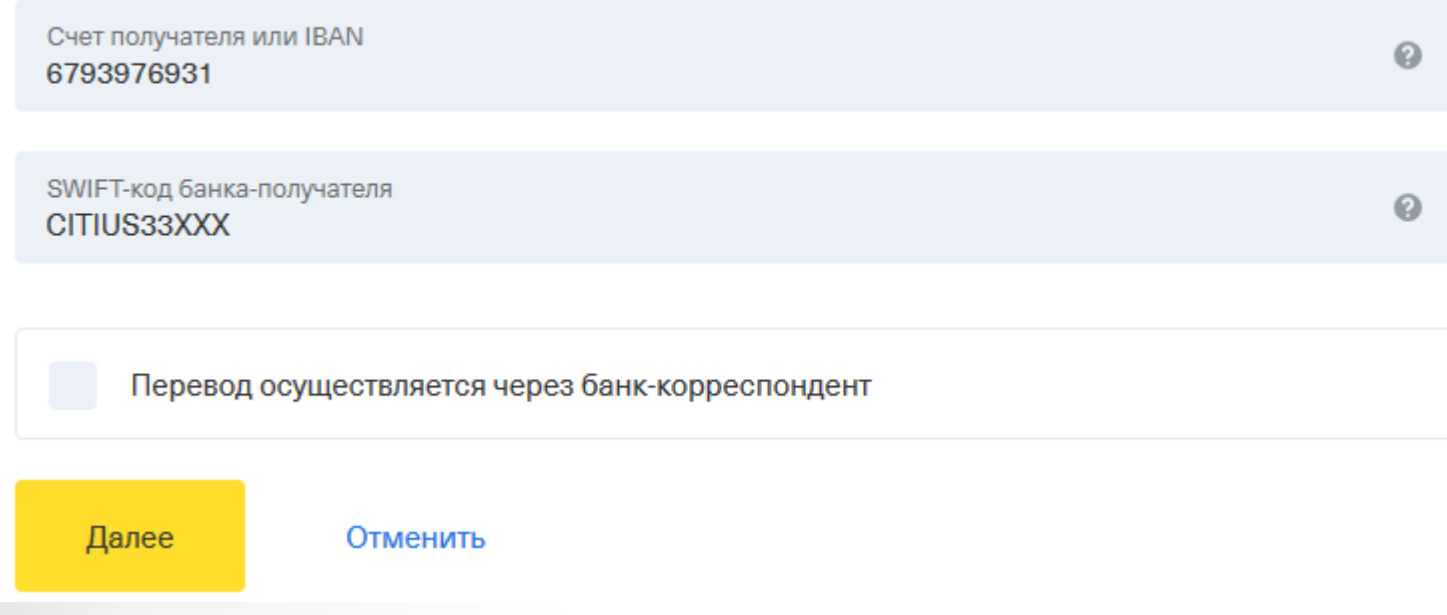

#### ... И НАЖИМАЕМ «ДАЛЕЕ»

#### 6. ЗАПОЛНЯЕМ ДАННЫЕ О ПЕРЕВОДЕ.

ДЕТАЛИ ПЕРЕВОДА - ВЫБРАТЬ ИЗ СПИСКА:

#### ОПЛАТА ТОВАРОВ И УСЛУГ

#### Детали перевода Категория  $\checkmark$ Оплата товаров и услуг Далее Отменить

#### ... И НАЖИМАЕМ «ДАЛЕЕ»

7. ДЕТАЛИ ПЕРЕВОДА - ВЫБРАТЬ ИЗ СПИСКА:

ВЫПОЛНЕНИЕ РАБОТ, ОКАЗАНИЕ УСЛУГ

КОММЕНТАРИЙ:

RETIREMENT PLAN, INVOICE NO XXXXX (ГДЕ XXXXX - НОМЕР ВАШЕГО ИНВОЙСА)

HA3BAHUE OPTAHU3ALIUU: ICN HOLDING

## СУММА, \$: СТРОГО СОГЛАСНО ИНВОЙСА

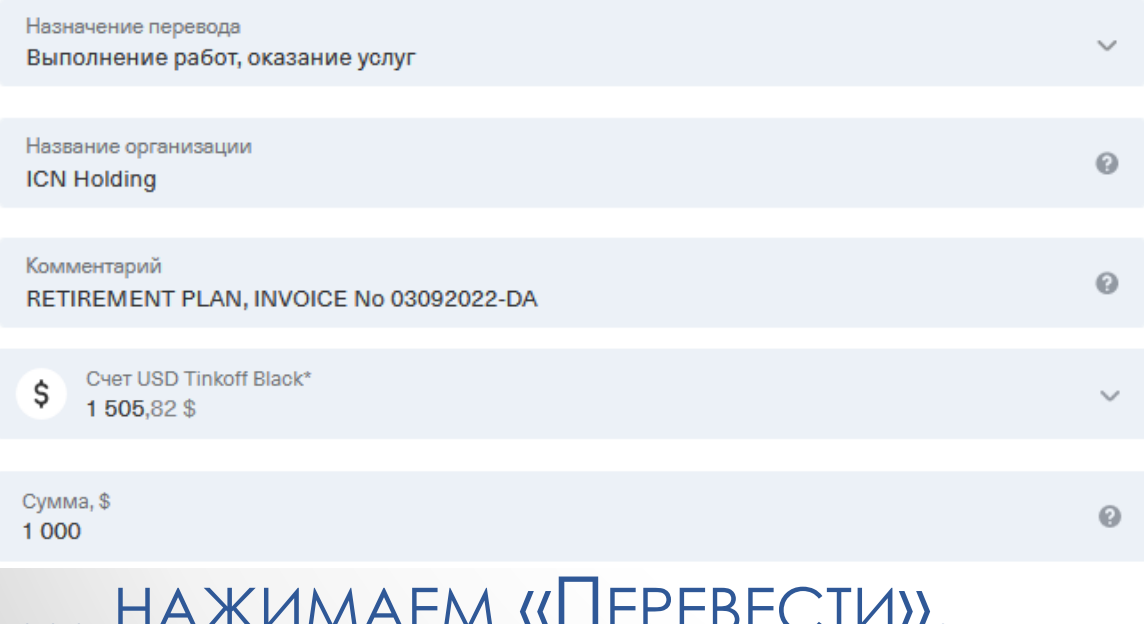

## **BAXHO!!!**

МАКСИМАЛЬНОЕ ПОПОЛНЕНИЕ ЦЕЛЕВОГО СЧЁТА -НЕ БОЛЕЕ 4 950\$ В ТЕЧЕНИЕ 30 ДНЕЙ! 8. ОТПРАВЛЯЕМ КВИТАНЦИЮ О ПЕРЕВОДЕ СЕБЕ НА ЛИЧНУЮ ПОЧТУ.

9. СЛИЧНОЙ ПОЧТЫ ОТПРАВЛЯЕМ КВИТАНЦИЮ СВОЕМУ КОНСУЛЬТАНТУ.

10. ЕСЛИ ВЫ ЯВЛЯЕТЕСЬ ДЕЙСТВУЮЩИМ КЛИЕНТОМ И ПОПОЛНИЛИ УЖЕ СУЩЕСТВУЮЩИЙ СЧЁТ, ТО ПОСЛЕ ПЕРЕВОДА НЕОБХОДИМО ОТПРАВИТЬ В КОМПАНИЮ СОПРОВОДИТЕЛЬНОЕ ПИСЬМО НА АДРЕС ACCOUNT@USICN.COM С ПРИЛОЖЕНИЕМ БАНКОВСКОЙ КВИТАНЦИИ.

ТЕМА ПИСЬМА: FROM IVAV PETROV (ACCOUNT NO ER-X.XXX.XXX) - 3AMEHUTE HA CBOU AAHHBIE

#### ТЕКСТ ПИСЬМА:

Я, Иван Иванович Петров, пополнила свой инвестиционный счет номер ER-X.XXX.XXX на СУММУ XXX \$, ПЛАТЕЖНУЮ КВИТАНЦИЮ ПРИЛАГАЮ. ПРОШУ РАСПРЕДЕЛИТЬ ПОПОЛНЕНИЕ СЛЕДУЮЩИМ ОБРАЗОМ: 50% НА EWP25, 25% НА GE50, 25% НА SA20 (ИЛИ УКАЖИТЕ СВОЙ ВАРИАНТ РАСПРЕДЕЛЕНИЯ) ПРОШУ ПОДТВЕРДИТЬ ПОЛУЧЕНИЕ ДЕНЕГ И ИСПОЛНЕНИЕ РАСПОРЯЖЕНИЯ.

11. ПОСЛЕ ПОДТВЕРЖДЕНИЯ ИЗ КОМПАНИИ, В ТЕЧЕНИЕ 10 РАБОЧИХ ДНЕЙ ПОЛУЧАЕТЕ НОВЫЙ ОТЧЁТ О СОСТОЯНИИ СЧЁТА. ЕСЛИ НЕ ПОЛУЧИЛИ ОТЧЁТ - ЗВОНИТЕ СВОЕМУ КОНСУЛЬТАНТУ!